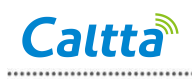

# **PR900 Upgrade Guide**

### **1. Notes**

This upgrade package only supports upgrade from V1.00.12 to V1.01.07 through the network port.

#### **2. upgrade tools**

- (1) CPS version: CPS: V3.05.034B3
- (2) Upgrade file: V1.01.07.pack
- (3) IP network

The computer and PR900 can be connected directly through the network cable or through the router. They must be in the same network segment.

## **3. Upgrade steps**

(1) Click on the program in the menu bar, then select and click Remote Upgrade from the drop down box.

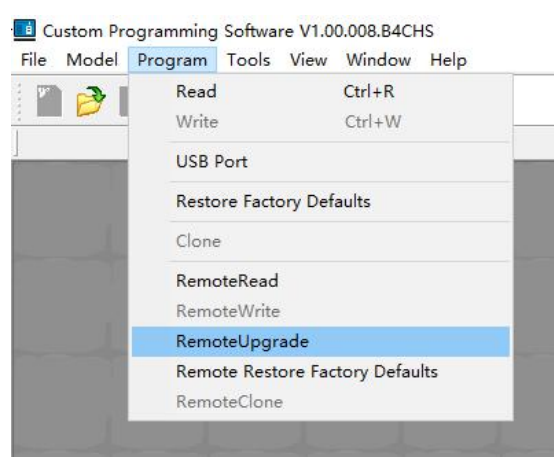

(2) Input PR900 IP address

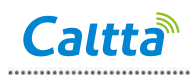

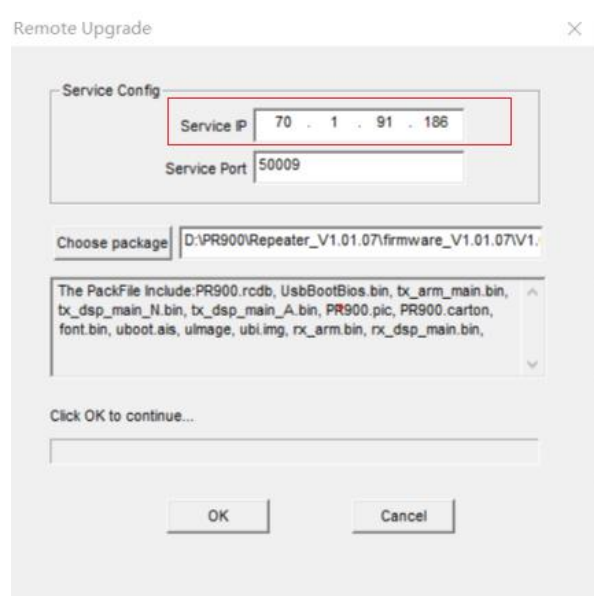

# (3) Choose upgrade package

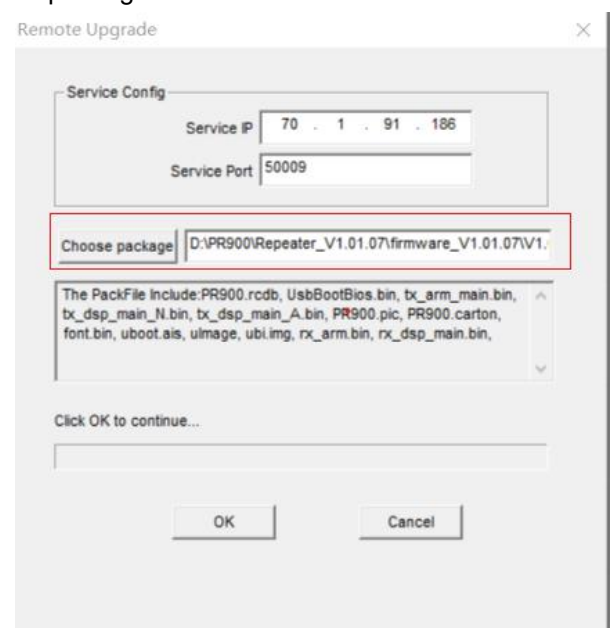

(4) Click OK button

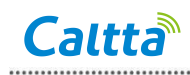

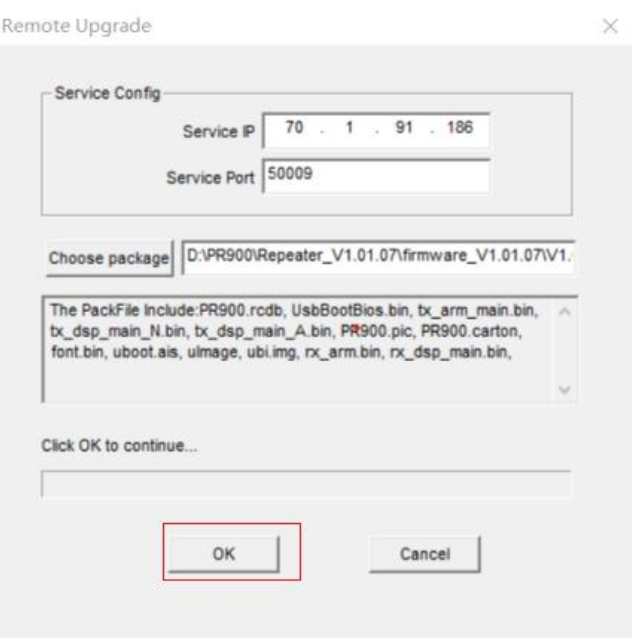

(5) Wait for the upgrade to complete, PR900 will reboot automatically

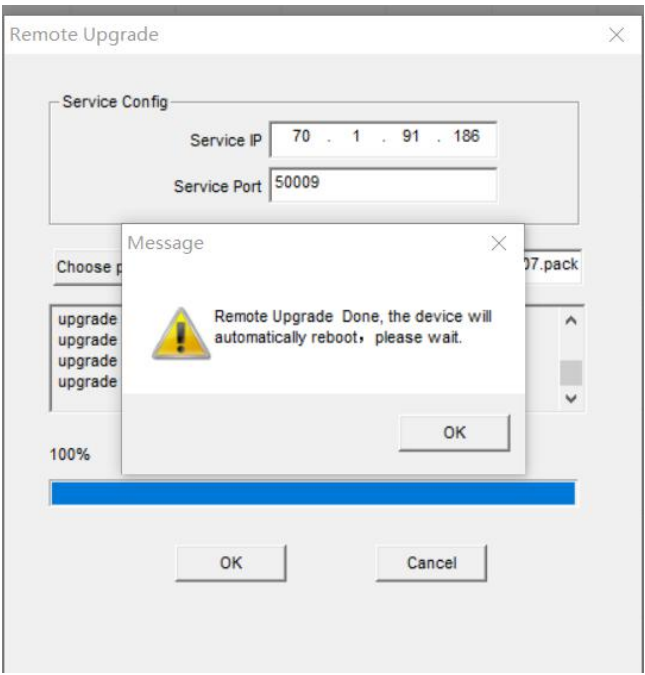

(6) Upgrade complete.